## Systor Vest SMS Gateway

#### **Contents**

- 1 Overview
- 2 Prerequisites
- ◆ 3 Configuring the Systor Vest transport
   ◆ 3.1 Swivel 3.6 to 3.9.2 installation

  - ◆ 3.2 Configuring one or more Systor Vest transports for Swivel 3.x
  - ◆ 3.3 Configuring the Systor Vest details for Swivel 3.x
    ◆ 3.4 Expected Results
- 4 Troubleshooting
  - ♦ 4.1 Error messages

## Overview

Systor Vest allows SMS messages to be sent by connecting to their SMS gateway. Systor Vest support the following connection methods including:

- HTTP on port 80 (supported by Swivel)
  HTTPS on port 443 (supported by Swivel)

## **Prerequisites**

Systor Vest Account

Swivel version higher than 3.9.2 or the Systor Vest transport software

Mobile Phone on which to receive SMS text messages

# **Configuring the Systor Vest transport**

The Systor Vest software is to be included as part of PINsafe 3.9.3, for earlier versions of software it needs to be installed.

#### Swivel 3.6 to 3.9.2 installation

Download the software, unzip and extract the following files and copy them to the correct locations given below, then restart Tomcat.

Systorsms.class to <path to pinsafe>/WEB-INF/classes/com/swiveltechnologies/pinsafe/server/transport

Ensure file permissions ownership are the same as other files in the folder.

### Configuring one or more Systor Vest transports for Swivel 3.x

On the Swivel Administration Console select Transport/General, locate the Systor Vest transport. Enter the required group name and the number of security strings to be sent. Ensure that the transport attribute phone is selected.

Identifier: Default: Systor Vest, the name of the transport, must be unique

Class: Default: com.swiveltechnologies.pinsafe.server.transport.Systorvest, the name of the java class used. To create multiple copies of a transport, copy this to a blank field at the bottom of the transport section.

Strings per message: Default: 1, the number of security strings that are sent.

Group: Default: ---NONE--- Where security strings are sent to

Alert repository group: Default: ---NONE--- Where Alert messages are sent to

Destination attribute: Default: phone, the attributes that is read from the data source to determine a users telephone number

Click apply to save the settings. For further information see: Transport Configuration

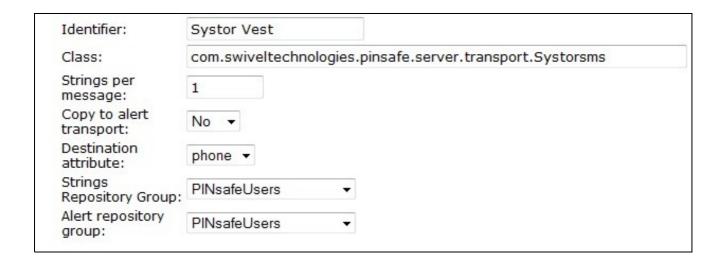

## Configuring the Systor Vest details for Swivel 3.x

Gateway URL: Default: https://smsalert.no/systorsmsvarious/systorsmsvarious.asmx/, the gateway used for sending messages by Systor Vest

Username: Default: blank, Systor Vest account name

Password: Default: blank, Systor Vest account password

Sender: Default: blank, Senders details that are viewed by the recipient. Do not use blank spaces

Flah: Flash SMS

### **Expected Results**

When a message is sent it is added to the message queue and then sent to the SMS gateway:

Message added to message queue for user: graham, destination: 12345678901

 ${\tt LOG\_CORPORATE\_MOBILe\_MESSAGE\_SENT}$ 

Message sent to user: graham, destination: 12345678901

# **Troubleshooting**

Try sending a security string or alert and check the Swivel log.

Also see SMS messages are not being sent

If messages are being sent from Swivel but not being received by users.

### **Error messages**